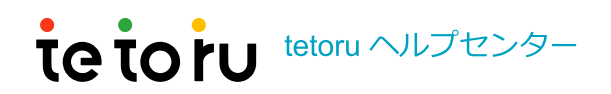

tetoru ヘルプセンター > 保護者向け全般 > よくある質問

Q 検索

このセクションの記事

## 機種変更した際の手順を知りたい

 $\checkmark$ 

2か月前 · 更新

機種変更をした場合、下記操作で引継ぎができます。

1. 新しい端末でtetoruのアプリをインストール

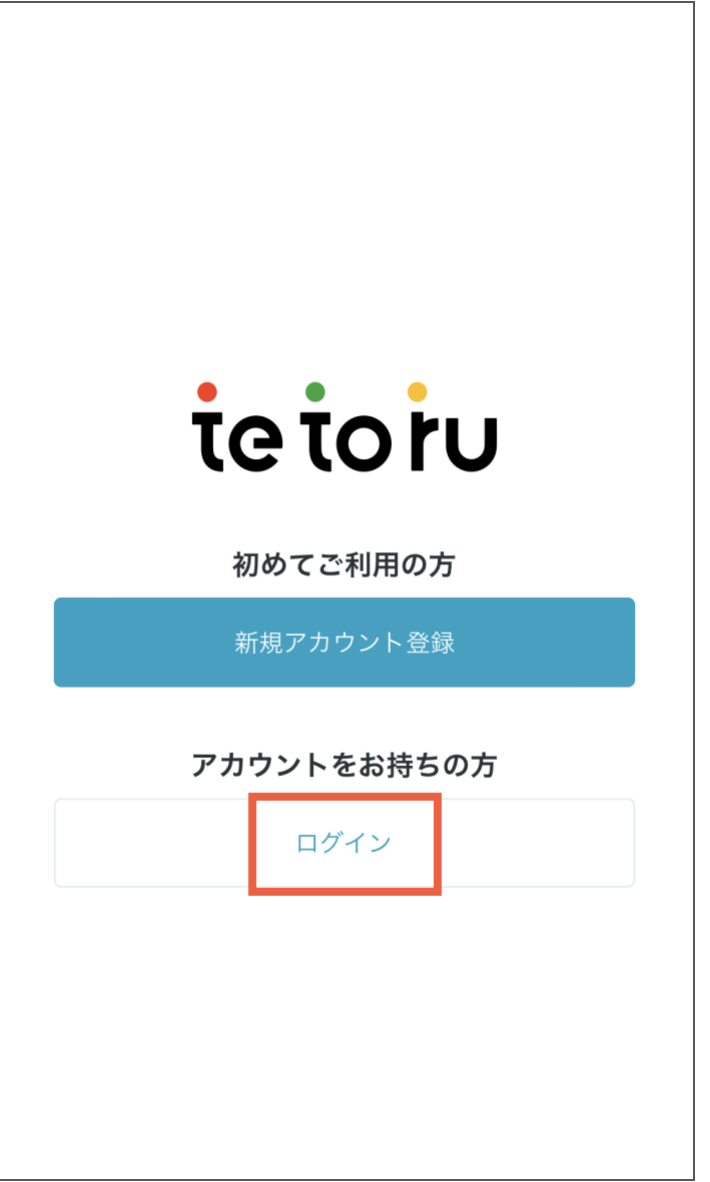

※メールアドレスを変更した場合、ログイン後にログインID(メールアドレス)を変更でき ます。

詳細は下記をご確認ください。 ログインID (メールアドレス)·パスワードの変更方法を知りたい

※メールアドレスやパスワードを忘れた場合、下記をご確認ください。

• 自分以外の保護者がアプリへ登録している場合

新しいメールアドレスで他の保護者から招待を受けてください。 詳細は下記をご確認ください。

保護者を追加で登録したい(複数の保護者を登録したい)

• 自分以外の保護者がアプリへ登録していない場合

新しいメールアドレスでもう一度tetoruを新規登録してください。

- 1. 先生にお子さまの登録解除と登録用紙の再発行を依頼
- 2. 新しいメールアドレスでtetoruに新規登録し、新しい登録用紙でお子さまの登録 ※お子さま登録の詳細は下記をご確認ください。 利用登録方法を知りたい

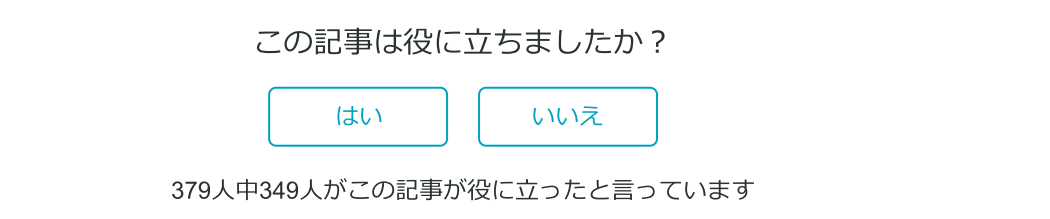

ページの先頭へ戻るへ

## 最近表示した記事

保護者を追加で登録したい(複数の保護者を登録したい)

## 関連記事

パスワードを忘れてしまったパスワードを再設定したい

保護者を追加で登録したい(複数の保護者を登録したい)

新規登録時のメールが届かない/アプリの通知が届かない場合の対応を知りたい

欠席連絡の使い方を知りたい

保護者の利用推奨環境

tetoru ヘルプセンター

**77** Powered by Zendesk